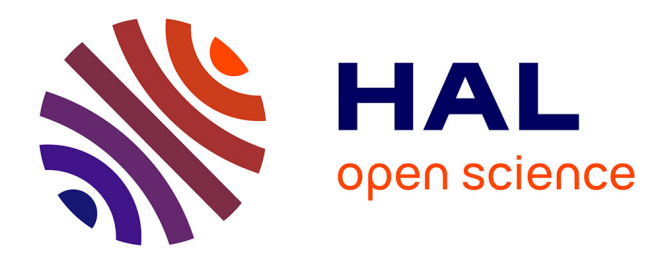

# **WinPitch LTL, un logiciel multimédia d'enseignement de la prosodie**

Philippe Martin

## **To cite this version:**

Philippe Martin. WinPitch LTL, un logiciel multimédia d'enseignement de la prosodie. ALSIC - Apprentissage des Langues et Systèmes d'Information et de Communication, 2006, 08 (1), pp.95-108.  $edutice-00109613$ 

## **HAL Id: edutice-00109613 <https://edutice.hal.science/edutice-00109613>**

Submitted on 25 Oct 2006

**HAL** is a multi-disciplinary open access archive for the deposit and dissemination of scientific research documents, whether they are published or not. The documents may come from teaching and research institutions in France or abroad, or from public or private research centers.

L'archive ouverte pluridisciplinaire **HAL**, est destinée au dépôt et à la diffusion de documents scientifiques de niveau recherche, publiés ou non, émanant des établissements d'enseignement et de recherche français ou étrangers, des laboratoires publics ou privés.

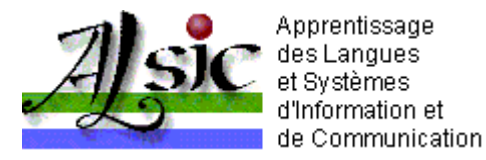

# **WinPitch LTL, un logiciel multimédia d'enseignement de la prosodie**

Philippe MARTIN Université Paris 7 Denis Diderot, France

**Résumé :** *On présente une nouvelle version du logiciel d'enseignement de la prononciation WinPitch LTL. Cette version contient, outre les fonctions habituelles de visualisation du spectrogramme et des facteurs prosodiques en temps réel, la vitesse de reproduction variable, le morphing prosodique, l'intégration des commentaires et segments pertinents intégrés sur l'affichage. Le programme permet également l'affichage multimédia (dans la plupart des formats courants), ainsi que l'alignement temporel automatique de l'imitation de l'apprenant sur le modèle pour la comparaison automatique et l'analyse des erreurs éventuelles. Le logiciel, compatible avec les polices Unicode, contient un programme auteur de préparation des leçons. Des segments de courbes mélodiques peuvent être surlignées en couleur et du texte peut être facilement ajouté sur l'écran pour insister sur des propriétés mélodiques ou rythmiques particulièrement pertinentes de chaque exemple proposé dans les leçons.* 

- $\bullet$  1. Introduction
- $\bullet$  2. Apprentissage de la prosodie
- 3. Principes d'implémentation
- 4. Phonétique et phonologie
- 5. Détails d'implémentation
- $\bullet$  6. Limites et perspectives
- $\bullet$  7. Conclusions
- Références

# **1. Introduction**

'histoire de l'enseignement assisté par ordinateur de la prosodie d'une langue seconde remonte au moins à 1964 [Vardanian64], date de la première réalisation de l'affichage de la hauteur de la voix dans le but de faciliter la perception et la réalisation de l'intonation de la phrase. En ces temps héroïques, l'affichage temps réel de la fréquence fondamentale du signal de parole était obtenu par un mécanisme sophistiqué impliquant la rotation mécanique d'un écran radar...

Ce type de réalisation part du principe que les apprenants sont "sourds" au système phonologique de la langue étudiée (leur perception des sons étant essentiellement conditionnée par la grille phonologique de leur langue maternelle), et que leur prononciation pourrait être fortement

améliorée en leur apportant des informations visuelles pertinentes, principalement sur les facteurs prosodiques de la phrase.

Ce genre d'hypothèses révèle l'importance donnée à la prosodie de la phrase pour une prononciation satisfaisante d'une langue seconde, ainsi que celle conférée aux informations graphiques données en supplément des informations auditives. Le retour (*feedback*) en temps réel relatif aux trois paramètres principaux de la prosodie, c'est-à-dire la fréquence fondamentale, l'intensité et les durées syllabiques constituèrent ainsi une partie essentielle des développements en enseignement assisté par ordinateur (EAO) pour la prononciation.

Beaucoup de développements matériels et logiciels implémentant ces idées ont vu le jour dans les 30 dernières années, suivant de près les progrès technologiques en électronique, informatique et en traitement du signal ([LéonMartin72], [Ehsani98]). Parmi les plus remarquables, on peut citer Lane et Buiten [LaneBuiten69], *Madsen* en 1973 [Abberton75], *VisiPitch* (1975), *Pitch Computer* (1978), *Speech Viewer* (1985), pour les réalisations matérielles, et *WinPitch* (1996) ou *Speech Tutor* (2003) pour les implémentations logicielles.

# **2. Apprentissage de la prosodie**

Toutes ces réalisations proposent à l'apprenant de réaliser une imitation d'une courbe intonative modèle, sans référence à des faits phonétiques ou phonologiques quelconques (sauf peut-être en ce qui concerne la modalité interrogative ou déclarative de la phrase censée être encodée par le contour intonatif final). Cette méthode d'exercices de répétition (*Drill Method*, [OConnor73]) ne permet pas d'acquérir une connaissance linguistique de l'intonation, du moins directement. Ceci permet sans doute d'expliquer pourquoi l'utilisation de visualiseurs de mélodie ne s'est jamais largement répandue, leur efficacité étant ressentie comme discutable ([James76], [DeBot83], [WeltensDeBot84], [Lepetit90]).

Un autre aspect qui a freiné l'emploi de cette technologie dans l'apprentissage des langues est l'apparente complexité de la courbe mélodique affichée sur l'écran et proposée à l'apprenant. Cette courbe mélodique, correspondant à l'évolution de la fréquence fondamentale (la fréquence laryngée) reflète les caractéristiques phonétiques particulières du modèle proposé, et les détails graphiques affichés sur l'écran ne sont pas nécessairement pertinents du point de vue linguistique, ni même nécessairement perçus par l'utilisateur. Des réalisations présentant des informations prosodiques plus pertinentes ont été proposées ([SpaaiHermes93], [Anderson94]) mais en intégrant seulement des propriétés relatives à la perception non linguistique de l'intonation. Chun [Chun89] utilise également la visualisation de la fréquence fondamentale, mais se limite à une revue des possibilités offertes par cette technologie dans les domaines des tons du mandarin et des contours de modalité déclarative ou interrogative de la phrase. Plus tard, Chun [Chun98] examine une application possible pour l'enseignement de l'intonation du discours en anglais, plaçant sur un même plan émotions, attitudes et accent d'insistance.

Un autre problème lié au développement d'applications pédagogiques dans l'enseignement des langues est lié à l'importance relative donnée graphiquement à la mélodie au détriment d'autres facteurs prosodiques tels que le rythme. Des travaux portant sur la synthèse de la parole ont montré que dans certains cas le rythme est plus important que la mélodie pour la compréhension de l'organisation hiérarchique (syntaxique) de la phrase. Un exemple de réalisation où l'emphase est mise sur le facteur rythme et non sur la mélodie est décrit dans [Delmonte97].

Une des réalisations commerciales les plus répandues est celle de la société *Auralog*, dont un produit récent, *Talk To Me* [TalkToMe05] visualise la courbe mélodique de phrases entières d'une manière comparable à ce qui se faisait il y a 30 ans (courbes mélodiques discontinues, modèle et imitation superposés). Dans ce cas également, il n'apparaît pas d'explication ni de retour quant à la pertinence phonologique des réalisations de l'apprenant. L'évaluation de la performance de l'utilisateur se fait par un score global.

# **3. Principes d'implémentation**

Le développement de *WinPitch LTL* [WinPitchLTL05] comme outil d'enseignement de la prosodie (et d'autres traits phonétiques) d'une langue seconde a suivi les trois étapes pédagogiques bien connues passant d'un apprentissage passif à un apprentissage actif :

- $\bullet$  1) j'écoute et j'oublie ;
- $\bullet$  2) je vois et je me souviens;
- 3) je manipule et je comprends.

## **3.1. J'écoute et j'oublie**

L'étape d'apprentissage "J'écoute et j'oublie" correspond aux conditions rencontrées lors de l'apparition de premiers laboratoires de langue : l'apprenant répète simplement le modèle entendu, l'ensemble des phrases modèles étant organisé en séquences portant sur l'acquisition d'un trait particulier de prononciation (par exemple le e muet en français ou la consonne th en anglais). Les aspects prosodiques se limitent le plus souvent à la localisation de l'accent lexical et à la réalisation correcte de groupes accentuels. Les réalisations mélodiques n'acquièrent une importance phonologique que pour des langues tonales comme le mandarin dans les exercices proposés à l'apprenant.

## **3.2. Je vois et je me souviens**

Le mode "Je vois et je me souviens" correspond à l'apparition des visualiseurs de mélodie, affichant, parfois en temps réel, une courbe mélodique à imiter par l'apprenant. L'avantage sur l'approche précédente a trait à la surdité phonologique supposée de l'apprenant, qui peut à présent voir ce qui n'est pas nécessairement perçu. La possibilité offerte par le logiciel de ralentir la vitesse de reproduction du modèle sans en changer les caractéristiques phonétiques constitue un avantage supplémentaire [Adriaen83] dans la mesure où le ralenti permet de corréler plus aisément la perception auditive avec la perception visuelle des mouvements mélodiques affichés sur l'écran (grâce à un curseur qui se déplace en synchronie avec le son reproduit).

## **3.3. Je manipule et je comprends**

La modification, par commandes graphiques, des paramètres prosodiques principaux (fréquence fondamentale, intensité, durée syllabique) relative à la voix même de l'apprenant est rendue possible par la re-synthèse de type Psola ou par vocodeur de phase. Ainsi, les apprenants peuvent manipuler leur propre voix selon les caractéristiques prosodiques demandées, et surlignées dans l'affichage des tracés sur l'écran. Ils acquièrent ainsi une compréhension directe des modifications à

effectuer pour atteindre perceptivement le but recherché, et ce avant d'effectuer cette réalisations eux-mêmes. Cette approche correspond à un apprentissage (guidé) par manipulation.

## **3.4. Retour automatisé**

L'utilisation du programme peut se faire *in presentia*, et être accompagnée des commentaires éventuels d'un enseignant qui peut intervenir directement dans le processus d'apprentissage, ou *in absentia*, lorsque le logiciel affiche ses propres commentaires sur les réalisations de l'apprenant. Dans la plupart des réalisations commerciales, ce retour est limité à l'affichage d'un score, avec pas ou peu de commentaires relatifs au lieu et au type d'erreur phonétique détectée. À l'évidence, dans l'enseignement de la prosodie, le retour devrait refléter des points spécifiques relatifs à une grammaire de l'intonation sous-jacente à l'élaboration des leçons.

# **4. Phonétique et phonologie**

La plupart des visualiseurs existants sont dépourvus de références claires au contenu linguistique (phonétique et phonologique) des exemples qu'ils présentent aux utilisateurs, qui sont placés face à un écran d'ordinateur sans pouvoir relier ce qu'ils observent à une théorie quelconque [Stibbard96]. L'enseignement du système tonal du mandarin constitue d'ailleurs un excellent contre-exemple pour lequel le rôle de la mélodie est clairement phonologique. Un retour automatique donné à l'apprenant peut donc se baser sur le système phonologique de contraste et d'opposition existant entre les quatre tons de cette langue, et sur les effets phonétiques liés aux détails de ces réalisations en terme de durée syllabique ou de sandhi tonal lorsque les mots ne sont plus prononcés en isolation mais à l'intérieur d'une phrase.

Avec des langues comme l'anglais ou le français, pour lesquelles le rôle phonologique de l'intonation n'est pas aussi évident ni même universellement admis, l'auteur des séries de phrases modèles doit s'assurer que les traits phonologiques prosodiques sont clairement expliqués par une progression pédagogiquement sensée. Bien que des efforts aient été faits dans ce sens, le manque de consensus parmi les chercheurs dans le domaine de l'intonation de la phrase constitue un problème supplémentaire.

# **5. Détails d'implémentation**

Le logiciel *WinPitch LTL* intègre les principes exposés plus haut. Il donne à l'apprenant la possibilité d'écouter les modèles de phrases proposés à une vitesse ralentie réglable, d'observer les courbes mélodiques affichées en temps réel ou non, et d'apprendre en manipulant graphiquement les facteurs prosodiques de fréquence fondamentale, d'intensité et de durée syllabique selon des explications phonologiques présentées dans la fenêtre de commentaires. Les segments phonologiquement importants peuvent être surlignés en couleur par l'auteur enseignant de manière à ne présenter que les parties pertinentes des courbes prosodiques.

## **5.1. Navigation**

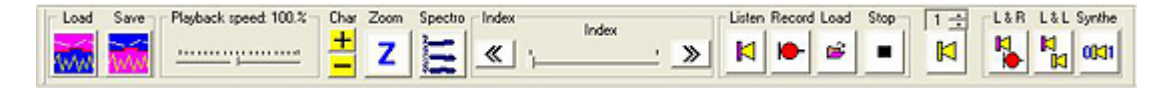

**Figure 1 -** La barre d'outils de *WinPitch LTL.*

La barre de navigation de *WinPitch LTL* (figure 1) permet une sélection facile des phrases composant une leçon, l'écoute du modèle à une vitesse programmable (de 15 % à 200 %), de rejouer les réalisations de l'apprenant pour un modèle donné dans n'importe quel ordre, d'écouter et imiter les phrases de la leçon en séquence, et d'entrer les commandes graphiques pour la resynthèse des imitations corrigées.

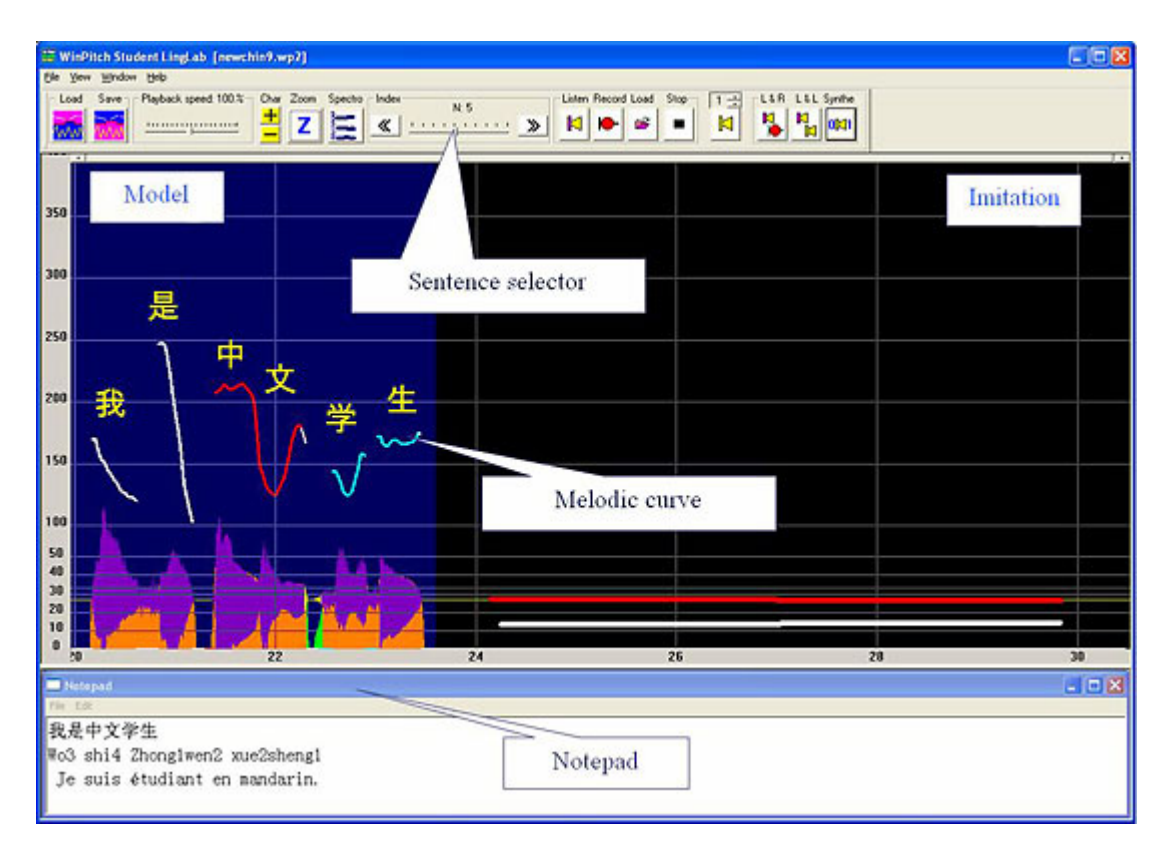

**Figure 2 -** Configuration d'écran, montrant les zones réservées au modèle (à gauche) et à l'apprenant (à droite).

Une fonction zoom affiche le modèle sur la totalité de l'écran, avec ou sans le spectrogramme du modèle et de l'imitation de l'apprenant (figure 3).

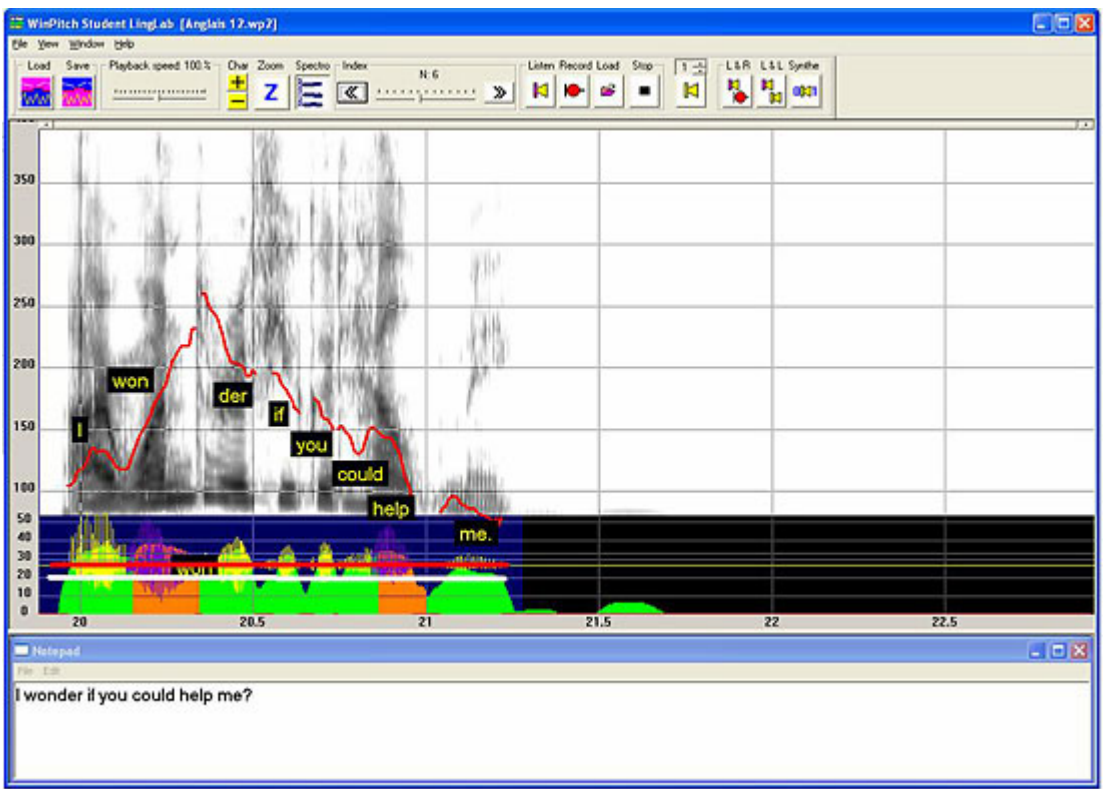

**Figure 3 -** Affichage avec spectrogramme du modèle proposé à l'apprenant. Les lignes horizontales blanche et rouge peuvent être configurées par des commandes à la souris de manière à modifier des segments de la courbe mélodique (en rouge sur la figure) et des durées syllabiques.

## **5.2. Écoute ralentie**

Pour permettre une meilleure perception des caractéristiques prosodiques et phonétiques du modèle, ainsi qu'une coordination visuelle entre les déplacements d'un curseur vertical synchrone avec la reproduction des segments sonores successifs, le débit de reproduction du modèle et de l'imitation peuvent être ajustés continuellement dans une gamme de variation allant de 15 % à 200 %. La variation de vitesse est réalisée par un algorithme de type Psola [Moulines90], basé sur l'insertion ou l'effacement *pitch* synchrone de périodes de *pitch* (pour les sons voisés). Grâce à la fiabilité de l'algorithme de détection de fréquence fondamentale (*pitch*) du peigne spectral, le ralentissement est d'excellente qualité. Il est également possible d'utiliser un algorithme de ralentissement à vocodeur de phase, assurant également l'insertion ou l'effacement de segments de parole, mais de durée fixe et recalés en phase à chaque opération pour éviter les effets d'écho.

## **5.3. Segments surlignés**

Les segments de parole peuvent être surlignés de couleur quelconque de manière à définir une section linguistiquement pertinente du modèle à imiter par l'apprenant (figure 4).

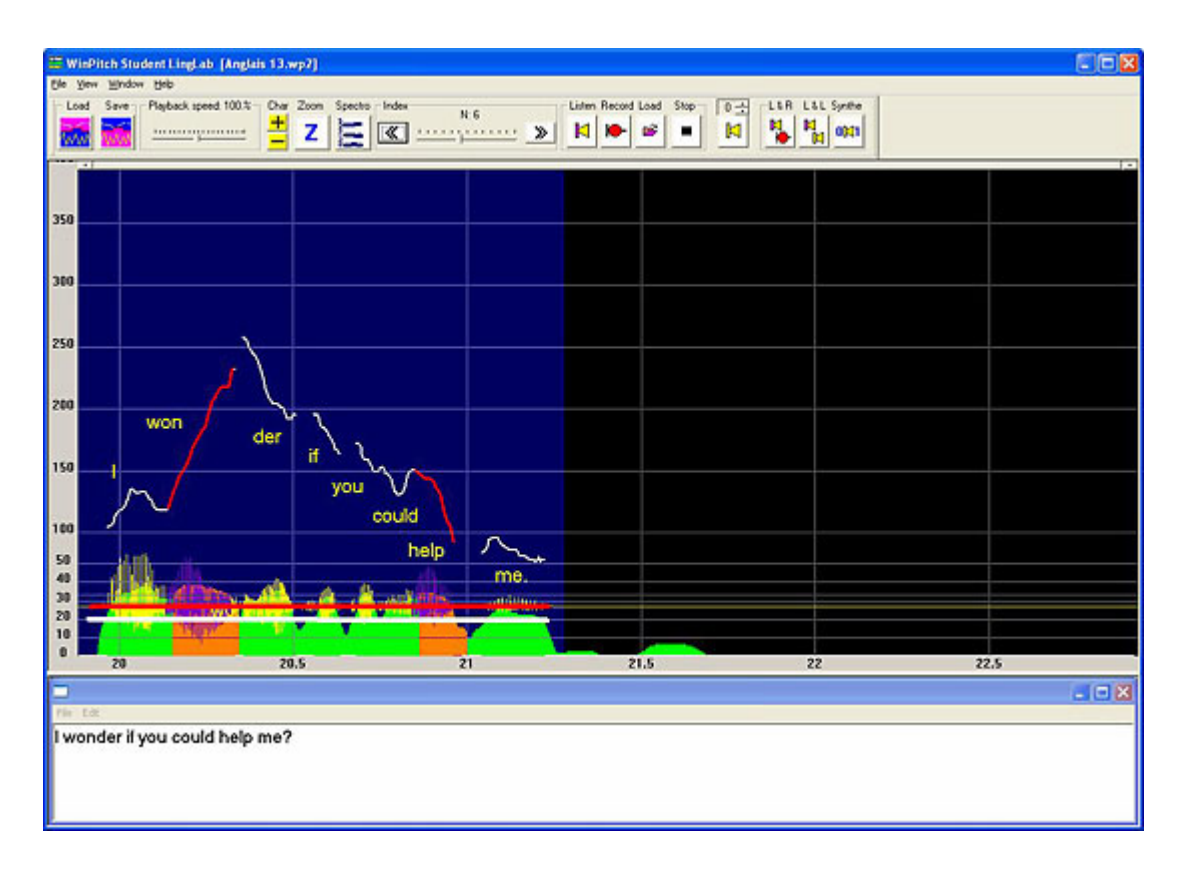

**Figure 4 -** Affichage de la courbe mélodique avec surlignage en rouge des segments correspondant aux syllabes accentuées de l'exemple I wonder if you could help me.

## **5.4. Affichage Unicode**

*WinPitch LTL* peut utiliser des polices de caractère Unicode, permettant l'affichage sur le blocnotes ou sur l'écran le long des courbes mélodiques de tout texte utilisant cette police (figure 5). Il est également possible de définir une configuration de clavier particulière.

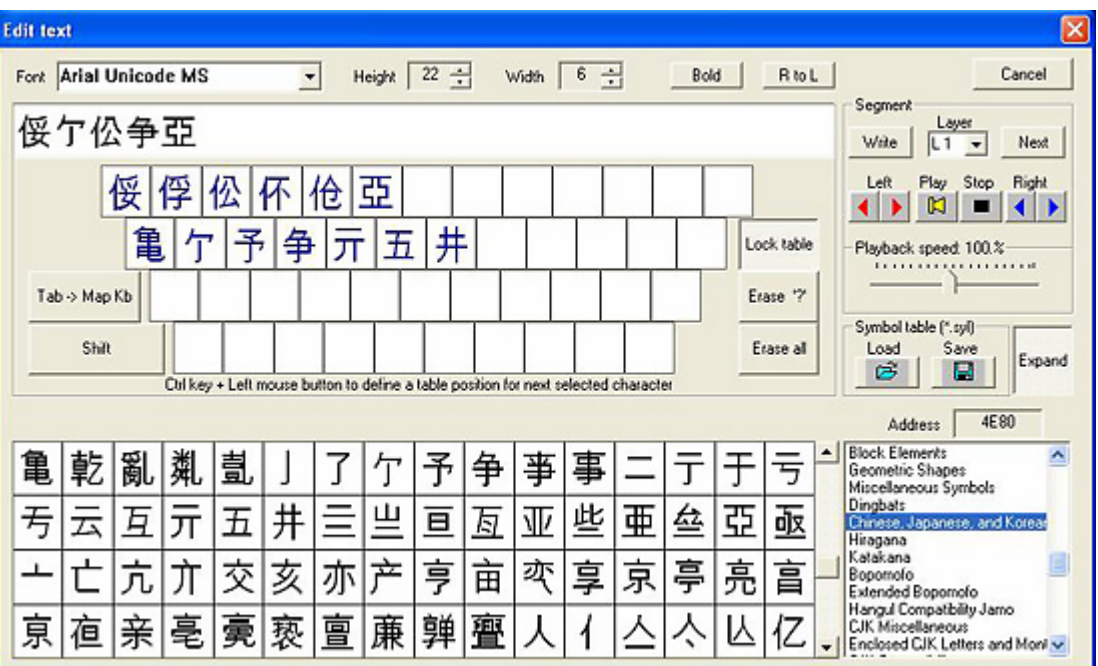

**Figure 5 -** Un clavier spécifique utilisant un ensemble de caractères Unicode peut être défini par l'utilisateur et visualisé en mode détaillé (*expand*) ou non.

## **5.5. Morphing prosodique**

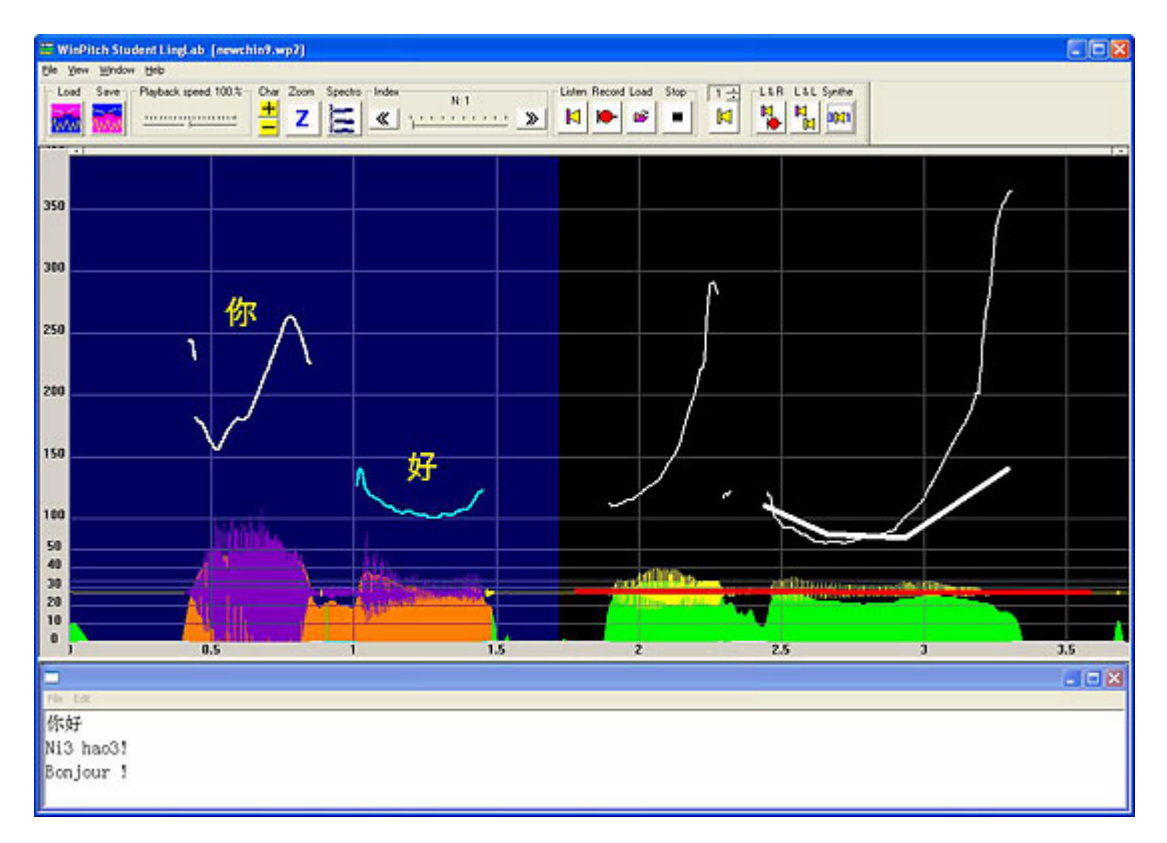

**Figure 6 -** Morphing prosodique.

Les quatre paramètres prosodiques de fréquence fondamentale, d'intensité, de durée syllabique et de pause peuvent être modifiés par re-synthèse sur la partie modèle ou imitation. En utilisant le spectrogramme, on peut éditer facilement les durées ou la courbe mélodique conformément au modèle présenté à gauche de l'écran. Les lignes définissant cette synthèse peuvent être coupées, glissées, etc. par des commandes à la souris. Dans la figure 6, la courbe mélodique du deuxième segment de la réalisation de l'apprenant est modifiée par une commande graphique, substituant l'évolution naturelle de la fréquence fondamentale par des segments de droite (en trait blanc épais à droite de la figure).

## **5.6. Alignement modèle imitation**

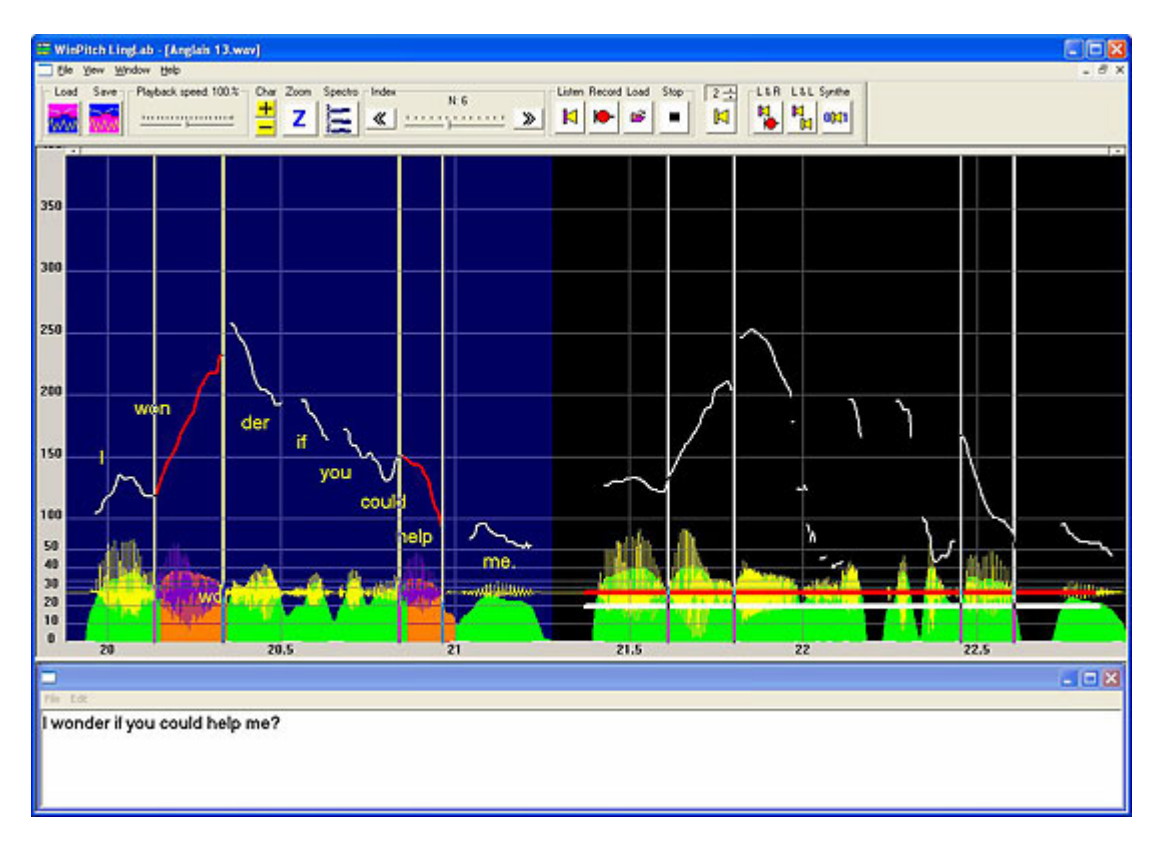

**Figure 7 -** Alignement automatique de sections de l'imitation sur le modèle. Les sections sont définies par l'auteur enseignant par des curseurs verticaux.

Après l'affichage de la courbe mélodique et de l'intensité en temps réel, la phrase de l'apprenant est automatiquement alignée sur le modèle par un algorithme classique d'alignement sur spectrogrammes [Malfrère03]. L'auteur des leçons peut positionner pour chaque phrase des curseurs de long de l'axe du temps pour définir des segments spécifiques. Ces segments sont alors alignés sur les segments correspondants du modèle (si toutefois la séquence de sons imités n'est pas trop différente du modèle). Ainsi l'auteur peut définir une syllabe particulière devant avoir un contour mélodique spécifique (successivement montant et descendant sur l'exemple de la figure 7), et une comparaison automatique de l'imitation et du modèle peut être réalisée.

## **5.7. Caractéristiques multimédia**

*WinPitch LTL* est capable de lire la plupart des formats multimédia, et d'afficher les films correspondants en synchronie avec le son (qui peut être ralenti et accéléré) comme l'illustre la figure 8.

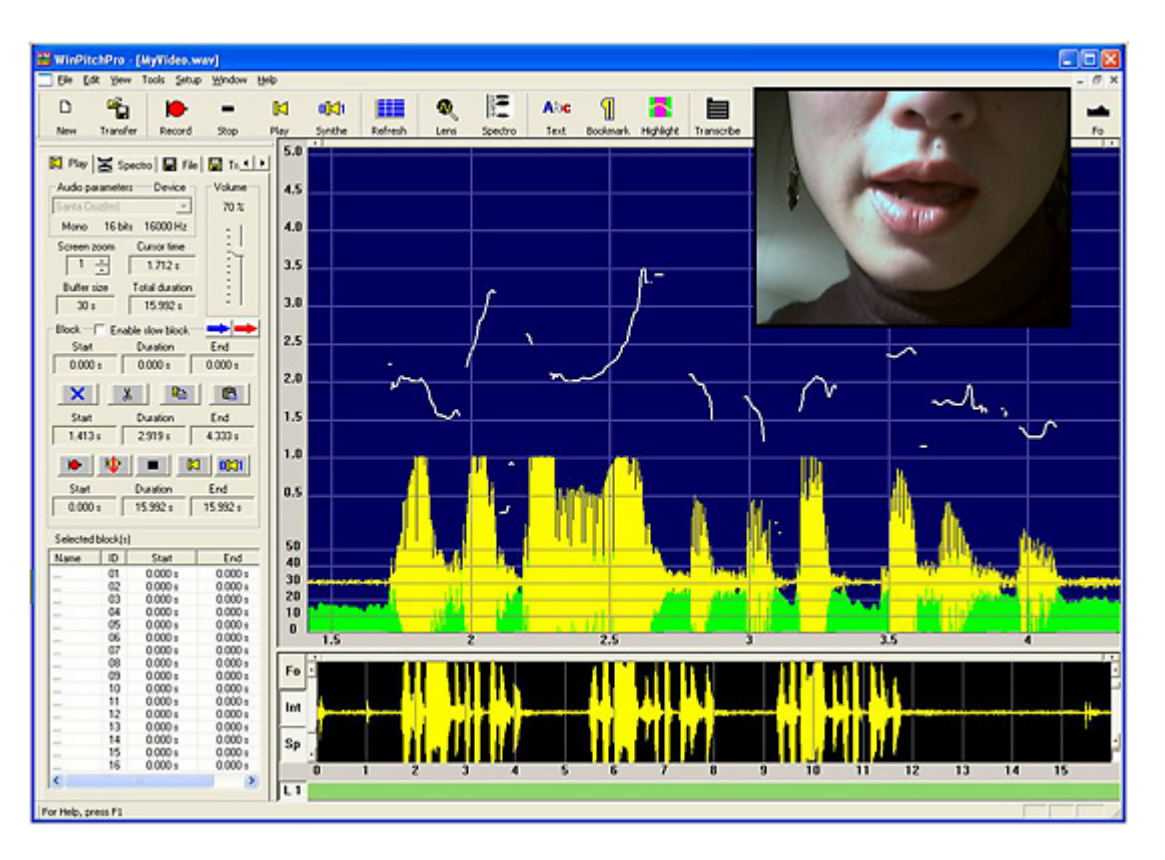

**Figure 8 -** Exemple d'utilisation multimédia.

## **6. Limites et perspectives**

L'appréhension de l'information graphique, dont l'on suppose qu'elle apporte une information supplémentaire à l'apprenant dans son processus d'acquisition des facteurs prosodiques, continue à constituer un problème difficile. La courbe mélodique, de par sa nature acoustique, est très complexe, et la simplification de l'information graphique (par exemple en représentant les parties phonologiquement pertinentes par des segments de linéaires) est essentielle. Une stratégie de familiarisation, telle que proposée dans [GermainMartin05], est indispensable pour que l'utilisateur arrive à corréler la perception auditive des facteurs prosodiques, et en particulier le rythme et les variations mélodiques. L'observation du mouvement du curseur simultanément avec l'écoute du modèle à vitesse ralentie constitue une aide efficace pour apprendre à corréler courbe graphique et variation mélodique.

Mais le défi principal est extérieur à la technologie de la visualisation : il s'agit de déterminer de manière simple et pédagogiquement convaincante quels sont les facteurs linguistiquement importants dans l'apprentissage de la prosodie d'une langue étrangère, et ensuite d'en établir les caractéristiques pertinentes par rapport à celles de la langue maternelle de l'apprenant, et de configurer les modèles et les leçons proposées en se concentrant sur ces différences. De ce point de vue, de grands progrès ont été faits (par exemple pour les apprenants de français langue étrangère parlant mandarin), mais beaucoup de recherches restent à faire.

# **7. Conclusions**

*WinPitch LTL* est un logiciel dérivé de versions plus anciennes apparues lors des 8 dernières années [GermainMartin00]. Il offre à l'apprenant une interface conviviale, permettant une navigation aisée dans l'ensemble des phrases modèles proposées dans une leçon. L'apprenant peut écouter, à vitesse variable, les modèles proposés de manière à atteindre une corrélation satisfaisante entre les perceptions auditives et visuelles des mouvements prosodiques et des durées syllabiques, et ce sur les segments de parole jugés pertinents par l'auteur des leçons et surlignés en couleur. L'apprenant peut également juger de la qualité de ses propres réalisations sur les segments surlignés, grâce à un alignement automatique, et peut ensuite corriger si nécessaire les paramètres de fréquence fondamentale, d'intensité et de durée par des commandes graphiques simples, intégrant ainsi par ses manipulations la connaissance et la compréhension des facteurs prosodiques.

L'enseignant dispose, d'autre part, d'un ensemble très complet de fonctions auteur, permettant, éventuellement à partir d'enregistrements existants, de définir graphiquement les espaces temporels réservés à l'apprenant, d'ajouter sur l'écran d'affichage et sur un bloc-notes séparé tout texte (avec toutes polices de caractères disponible sous Unicode) utile à la compréhension et à la réalisation de l'exemple proposé, d'ajouter des notes au format HTML, etc.

# **Références**

*Les liens externes étaient valides à la date de publication.*

## **Bibliographie**

### [Abberton75]

Abberton, E. & Fourcin, A. (1975). "Visual feedback and the acquisition of intonation". In Lenneberg, E. H. & Lenneberg, E. (dir.). *Foundations of language development*. New York : Academic Press, 2ème édition. pp. 157-165.

[Adriaen83]

Adriaen M. (1983). "A New Approach to the Teaching of French Intonation". *Abstracts of the Tenth International Congress of Phonetics Sciences*, Dordecht, Holland. pp 731-735.

### [Anderson94]

Anderson-Hsieh, J. (1994). "Interpreting visual feedback on suprasegmentals in computer assisted pronunciation instruction". *CALICO Journal*, vol. 11, 4. pp. 5-21. http://calico.org/journalarticles/Volume11/vol11-4/Anderson-Hsieh.pdf

### [Chun89]

Chun, D. (1989). "Teaching Tone and Intonation with Microcomputers". *CALICO Journal*, vol. 7, 1. pp. 21-46. http://calico.org/journalarticles/Volume7/vol7-1/Chun.pdf

### [Chun98]

Chun, D. (1998). "Signal Analysis Software for Teaching Discourse Intonation". *Language Learning and Technology*, vol. 2, 1. pp. 74-93. http://llt.msu.edu/vol2num1/article4/index.html

#### [DeBot83]

De Bot, K. (1983)."Visual feedback of intonation I: Effectiveness and induced practice behavior". *Language and Speech*, vol. 26, 4. pp. 331-350.

### [Delmonte97]

Delmonte, R., Petrea, M. & Bacalu, C. (1997). "SLIM Prosodic Module for Learning Activities in a Foreign Language". *Actes de ESCA, Eurospeech97*, Rhodes, vol.2, pp. 669-672.

### [Ehsani98]

Ehsani, F. & Knodt, E. (1998). "Speech Technology in Computer-Aided Language Learning: Strengths and Limitations of a New Call Paradigm". *Language Learning and Technology*, vol. 2, 1. pp. 54-73. http://llt.msu.edu/vol2num1/article3/index.html

### [GermainMartin00]

Germain, A. & Martin, Ph. (2000). "Présentation d'un logiciel de visualisation pour l'apprentissage de l'oral en langue seconde". *Apprentissage des langues et systèmes d'information et de communication (ALSIC)*, vol. 3, 1. pp. 61-76. http://alsic.u-strasbg.fr/Num5/germain/alsic\_n05 rec7.htm

### [GermainMartin05]

Germain, A. & Martin, Ph. (2005). "Phonétique corrective et prosodie du français". *Chapitre du cours Phonétique corrective et prosodie du français*. Université d'Ottawa : Ottawa. http://courseweb.edteched.uottawa.ca/Phonetique/pages/prosodie/melodie.htm

#### [James76]

James, E. (1976). "The acquisition of prosodic features of speech using a speech visualizer". *International Review of Applied Linguistics,* 14. pp. 227-243.

#### [LaneBuiten69]

Lane, H., & Buiten, R. (1969). "A self-instructional device for conditioning accurate prosody". In Valdman, A. (dir.). *Trends in language teaching*. New York. pp. 159-174.

#### [LéonMartin72]

Léon, P., & Martin, Ph. (1972). "Applied linguistics and the teaching of intonation". *Modern Language Journal*, 56. pp. 139-144.

#### [Lepetit90]

Lepetit, D. (1990). "The F0 learner: A phonologically deaf". *The Bulletin of the Phonetic Society of Japan* 195. pp. 11-17.

#### [Malfrère03]

Malfrère, F., Deroo, O., Dutoit, T. & Ris, C., (2003). "Phonetic alignment: speech synthesis-based vs. Viterbi-based". *Speech Communication*, 40. pp. 503-515.

#### [Moulines90]

Moulines, E. & Charpentier, M. (1990). "Pitch-synchronous waveform processing techniques for text-to-speech synthesis using diphones". *Speech Communication*, 9. pp. 453-467.

[OConnor73]

O'Connor, J. D. & Arnold, G. F. (1973). *Intonation of Colloquial English*. Londres : Longman.

[SpaaiHermes93]

Spaai, G. W. G. & Hermes, D. J. (1993). "A visual display for the teaching of intonation". *CALICO Journal*, vol. 10. pp. 19-30. http://calico.org/journalarticles/Volume10/vol10-3/Spaai\_Hermes.pdf

### [Stibbard96]

Stibbard, R. (1996). "Teaching English Intonation with a Visual Display of Fundamental Frequency". *The Internet TESL Journal*, vol. 2, 8, août. http://iteslj.org/Articles/Stibbard-Intonation/

[Vardanian64]

Vardanian, R. M. (1964). Teaching English through oscilloscope displays. *Language Learning*, 3/4. pp. 109-118.

[WeltensDeBot84]

Weltens, B., & de Bot, K. (1984). "Visual feedback of intonation II: Feedback delay and quality of feedback". *Language and Speech*, vol. 27,1. pp. 79-88.

### **Logiciels**

[TalkToMe05] *Talk to Me* (2005). Site de l'éditeur du logiciel. Auralog : Paris. http://www.auralog.com

[WinPitchLTL05]

*WinPitch LTL* (2005). Site d'où l'on peut télécharger le logiciel de même nom. http://www.winpitch.com

## **À propos de l'auteur**

**Philippe MARTIN** est docteur ès sciences et docteur en linguistique. Il a été professeur à l'université de Toronto, à l'université de Provence, et actuellement à l'UFR de Linguistique de l'université Paris 7 Denis Diderot. Il a élaboré de nombreux visualiseurs de mélodie (électroniques et logiciels) ainsi que parallèlement des modèles phonologiques de l'intonation des langues romanes.

**Courriel :** philippe.martin@linguist.jussieu.fr

**Adresse :** UFRL Université Paris 7 Denis Diderot, 30 rue du Château des Rentiers, 75013 Paris, France.

Ce texte fait partie des textes de la journée Atala 2005 qui font l'objet d'un numéro spécial d'Alsic.

Date d'acceptation de l'article : le 30 mai 2005. Réception de la version finale : le 4 juillet 2005.

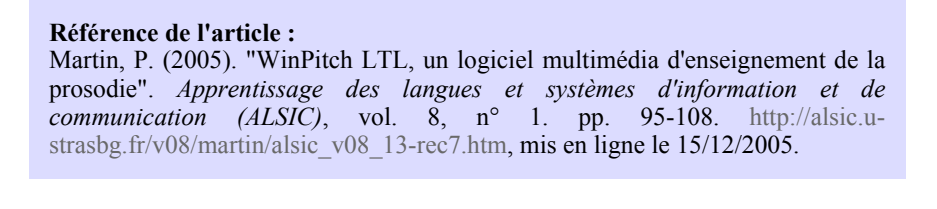

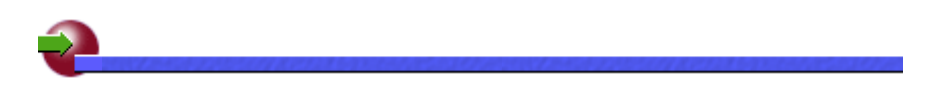

 **ALSIC| Sommaire | Consignes aux auteurs | Comité de rédaction | Inscription** 

*© Apprentissage des Langues et Systèmes d'Information et de Communication, décembre 2005*